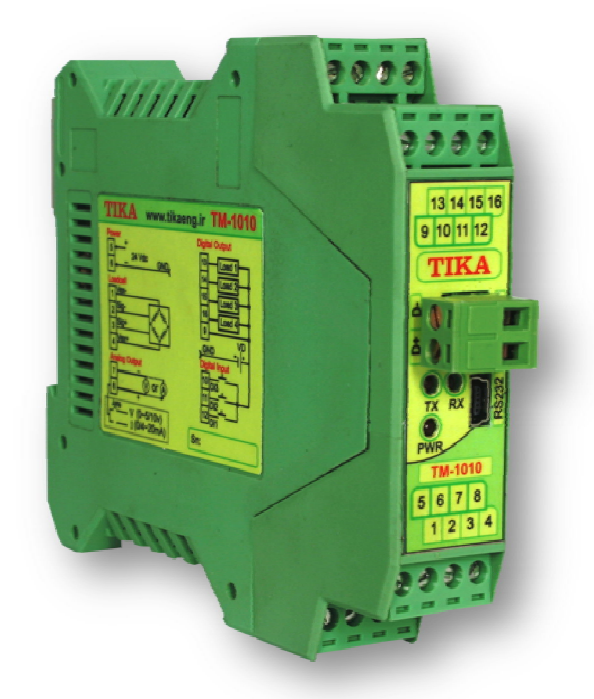

**دفترچه راهنماي ترانسمیتر و کنترلر وزن -1010TM** 

 **شرکت مهندسی تیکا** 

**تولید کننده دستگاههاي اندازه گیري کمیت هاي برق ، وزن ، دما ، رطوبت و ارائه دهنده خدمات در زمینه اتوماسیون صنعتی PLC ، HMI ، Indicator ، Transmiter ، ..** 

ترانسمیتر کمیت هاي برق سه فاز 1530 – TM ترانسمیتر رطوبت و دما ترموستات 72\*36 1200 TD TM – TMP8 ترانسمیتر ۸ کاناله دما ماژول خروجی آنالوگ 1450 – TM ماژول ورودي آنالوگ 1470 – TM ماژول ورودي – خروجی دیجیتالی 1410 TM

سایر محصولات : جانکشن باکس  $TD-1000$  ( Revere , Zemic , Bongshin ) لودسل انواع ولتمتر – آمپر متر تکفاز 1520 - TD ولتمتر – آمپر متر سه فاز 1540 - TD واتمتر تکفاز ( نمایشگر) 1525 - TD ترانسمیتر کمیت هاي برق تکفاز 1510 – TM

**آدرس : تهران – چهارراه ولیعصر – خیابان رازي – کوچه شیرزاد شرقی پلاك 14 – طبقه سوم تلفن و فاکس : 66704297-66720122-66725950**

 $\mathbf{\check{}}$ 

# بخش اول بخش دوم بخش سوم ٧ بخش چهارم  $\mathcal{N}$  $\mathcal{N}$  $\mathcal{N}$ بخش پنجم

صفحه

٣

٣ ٣

٣

٣

۴

۴

 $\mathbf{r}$ 

۵

۶

٧

 $\mathsf{v}$ 

 $\lambda$ 

 $\lambda$ ٩

 $\mathcal{N}$ 

شرکت مهندسی تیــــکا

فهرست عناوين

این ماژول سیگنال یک gauge Strain یا Cell Load را بصورت 4 سیمه در ورودي دریافت کرده و در خروجی به شکل سریال با پروتکل RTU – ModBus و یا به شکل آنالوگ ( جریان یا ولتاژ ) قابل دسترسی قرار می دهد در ضمن توسط این ماژول می توان 5 خروجی دیجیتال را کنترل نمود .

### **ویژگی ها :**

**معرفی :** 

مبدل آنالوگ به دیجیتال 24 بیتی ایزولاسیون تغذیه از ورودي ( لودسل ) سرعت رله زنی بالا ( 20 بار در ثانیه )  $50 \sim 250$  Hz زن وزن  $^{-1}$ قابل اتصال به انواع PLC ، HMI ، PC , Indicator امکان تعریف فیلترهاي دیجیتال جهت حذف اثرات نویز و لرزش ورودي انواع Cell Load یا gauge Strain به صورت 4 سیمه ایزولاسیون تغذیه از خروجی سریال (485RS ( و خروجی آنالوگ امکان کالیبراسیون به دو روش وزنه هاي استاندارد و مشخصات لودسل امکان شبکه کردن چندین دستگاه توسط پورت 485RS روي Bus دو سیمه **امکانات :**  داراي سه ورودي دیجیتال (ModBus – RTU ) RS485 , RS232 سریال خروجی قابل برنامه ریزي از طریق نرم افزار Setting – TM همراه دستگاه  $(0.4 \sim 20 \text{mA})$ خروجی آنالوگ ولتاژ یا جریان  $(0.4 \sim 20 \text{mA})$ داراي 4 خروجی دیجیتال ( ترانزیستوري ) با امکان تعریف 2 برنامه  $20\sim 2000$  ms جروجی سریال به شکل  $\,$  Continuous با امکان تنظیم زمان **نکته :** قابلیت هاي زیر در صورت سفارش توسط مشتري فعال می شوند 1 – پورت سریال 485RS 2 – چهار خروجی دیجیتال 3 – خروجی آنالوگ **موارد استفاده :**  قابل استفاده در صنایع ذیل : \* بسته بندي \* غذایی \* خوراك دام \* بچینگ \* توزین معمولی \* اندازه گیري هاي نیرو و گشتاور

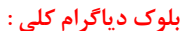

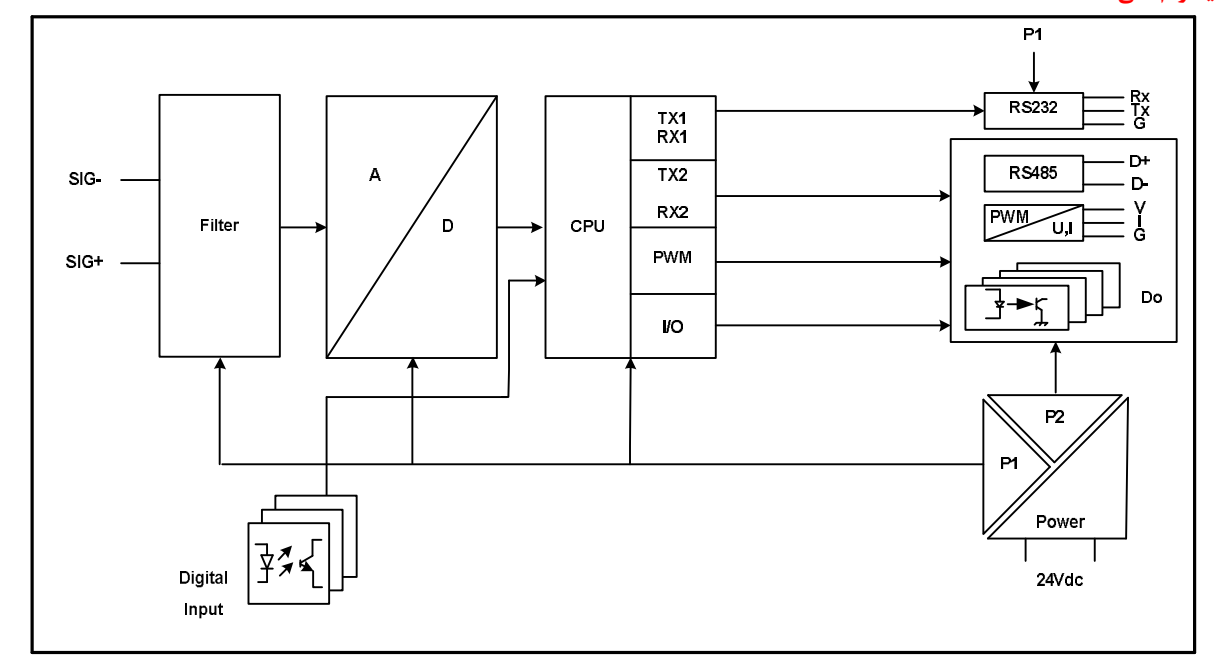

# **TIKA** Engineering Co. (LTD) **تیــــكا مھندسی شركت**

**شرح محصول :** 

این دستگاه مقدار اندازه گیري شده از ورودي gauge Strain را پس از محاسبات و پردازش در چند نوع فرمت خروجی قرار می دهد و با توجه به این مقادیر می تواند عملیات کنترل بر 4 خروجی دیجیتال (ترانزیستور ) خود را انجام دهد که این خروجی ها می توانند با توجه به تنظیمات انجام گرفته ( طبق دو فرمول و دو مد Normal , Inverse , Setpoint ها ) تحریک شوند. در ضمن این دستگاه داراي سه ورودي دیجیتال است که ورودي دیجیتال اول براي Zero ) صفر ) کردن مقدار وزن و ورودي دیجیتال دوم بعنوان Stop خروجی هاي دیجیتال و ورودي دیجیتال سوم بعنوان Holder وزن استفاده شده است . تمامی ورودي هاي دیجیتال را می توان توسط پورت سریال مانیتور نمود . فرمت خروجی هاي دستگاه به شکل زیر می باشد .

> 1 – خروجی آنالوگ : در حالت ولتاژ در محدوده  $0 \sim 5/ 10$   $\sim 5/ 10$  قابل تنظیم  $\sim$ در حالت جریان در محدوده  $\rm 0/4 \sim 20 mA$ قابل تنظیم

- 2 خروجی سریال RTU ModBus : در این حالت اطلاعات و تنظیمات دستگاه از طریق دو پورت سریال 232RS و 485RS با روش درخواست و پاسخ پروتکل RTU-ModBus قابل دسترسی است .
- در این حالت هر یک از متغیرهاي اطلاعات و پارامترهاي تنظیمی داراي یک آدرس منحصر به فرد بوده و کاربر با قراردادن این آدرس ها روي Bus به محتواي آنها دسترسی پیدا می کند . لیست این آدرس ها در بخش چهارم آمده است .
- 3 خروجی سریال با ارسال پیوسته Continuous : در این مد اطلاعات از طریق دو پورت سریال 232RS یا 485RS با فرمت اسکی بصورت پیوسته ارسال می شود

در این مد مقدار وزن خالص به صورت مداوم و با فاصله زمانی تعریف شده ارسال می شود .

\* دو پورت 232RS , 485RS بصورت مجزا می باشند و همزمان می توان از هر دوي آنها استفاده کرد .

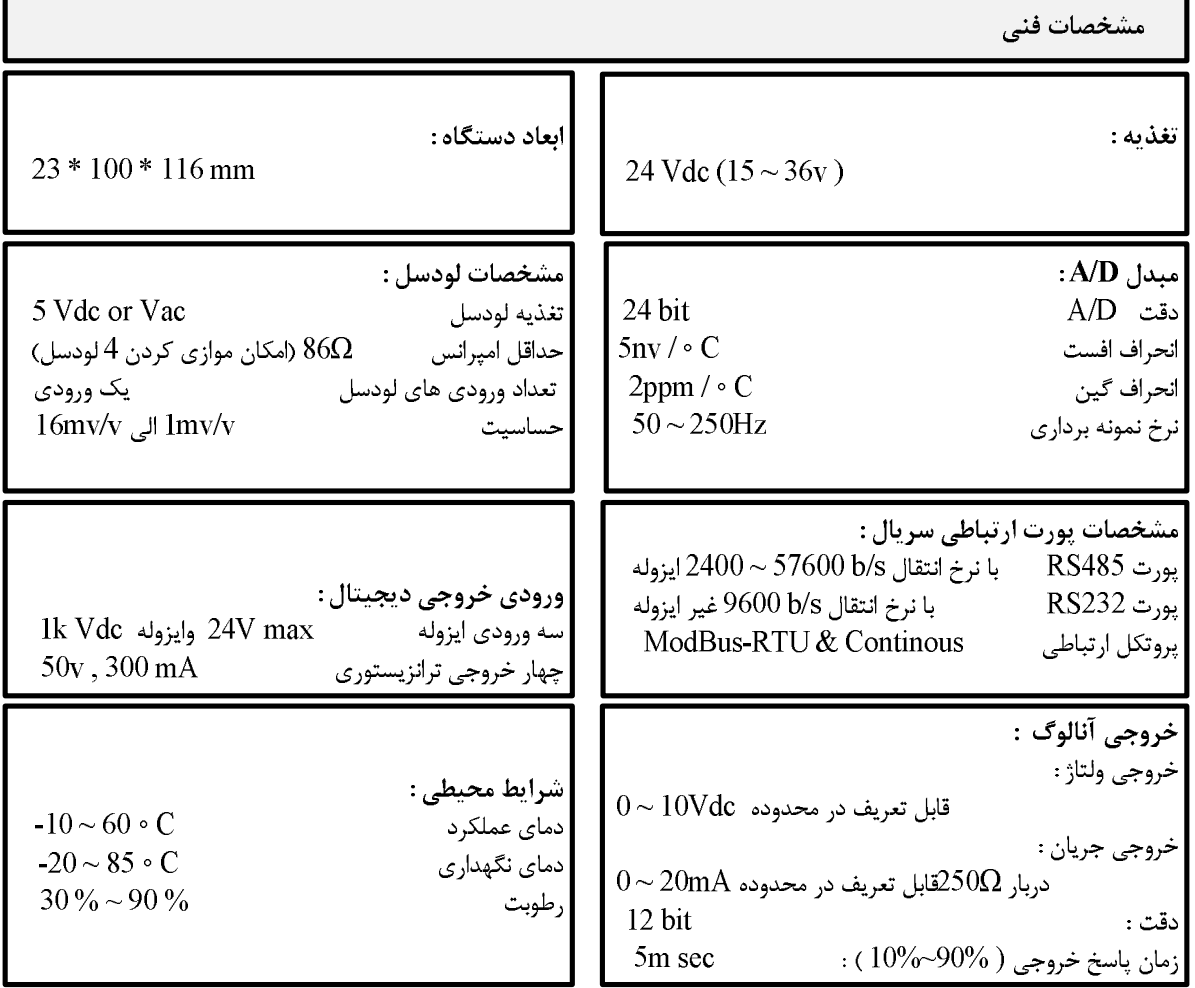

**جدول سفارش دستگاه :** 

این دستگاه داراي سه ماژول اختیاري است که در صورت سفارش بر روي دستگاه قرار داده می شود که ماژول هاي اختیاري آن به شرح ذیل می باشند : 1 – پورت سریال 485RS

2 – خروجی دیجیتال

3 – خروجی آنالوگ

### **بخش دوم :**

### **ترمینال ها و اتصالات :**

1 – اتصال تغذیه : تغذیه دستگاه Vdc24 می باشد .

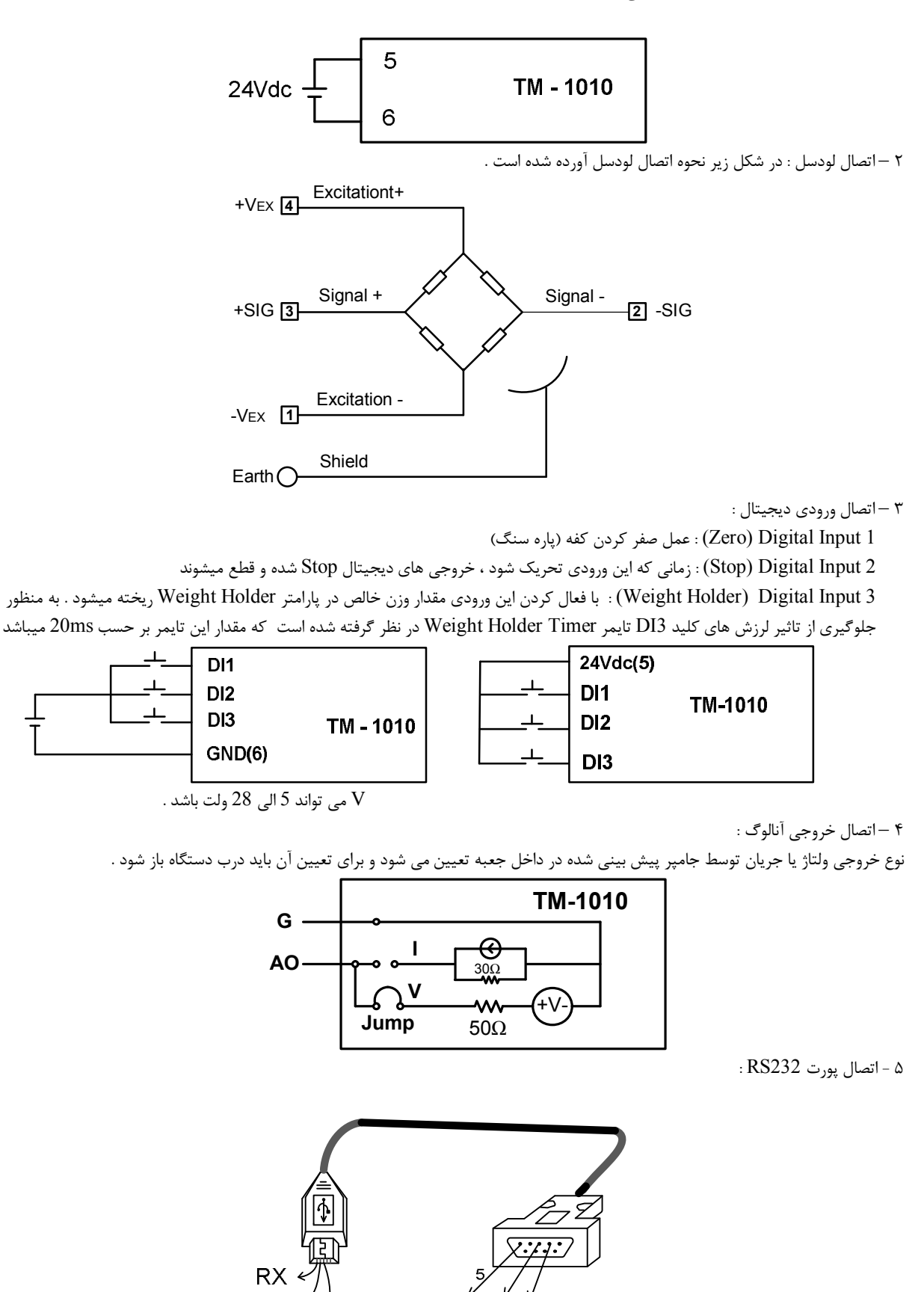

GND

GŃD

TX FX

6 – اتصال پورت 485RS و طریقه شبکه کردن چند دستگاه :

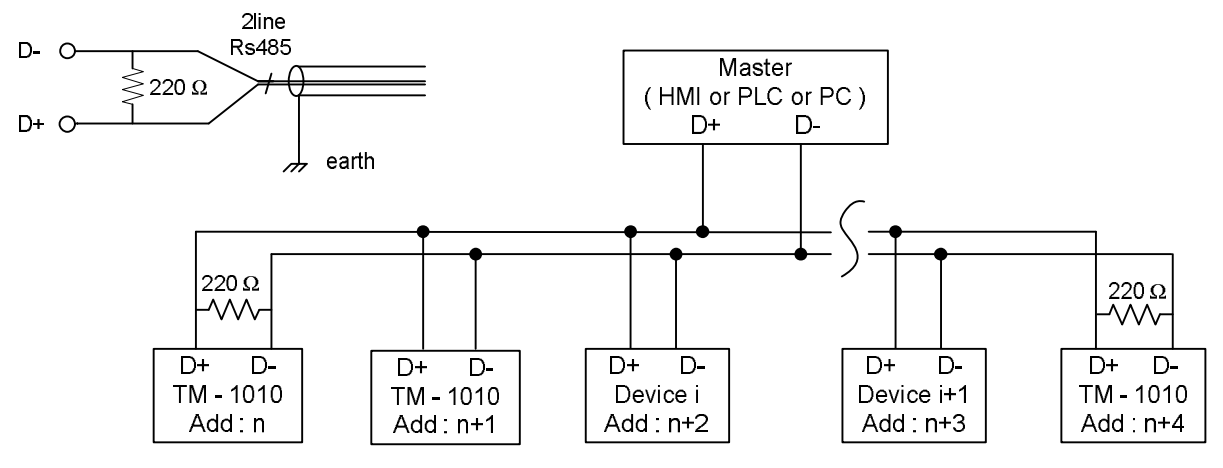

-7 خروجی ترانزیستوري : این خروجی به صورت Sink عمل می کند و به تغذیه بیرونی احتیاج دارد . نحوه اتصال خروجی ها مطابق با شکل زیر می باشد .

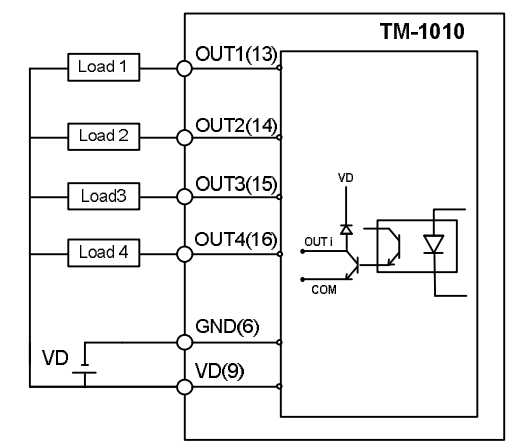

### **LED ها :**

LED هاي TX , RX مربوط به پورت 485RS می باشند و PWR مربوط به تغذیه دستگاه است .

### **بخش سوم :**

### **راهنماي استفاده از نرم افزار :**

نرم افزاري که براي مانیتور ، کالیبراسیون و انجام تنظیمات این دستگاه طراحی شده است ( -1020TM ( Setting-TM می باشد . این نرم افزار در CD همراه دستگاه قرار دارد .

نصب نرم افزار :

پس از قرار دادن CD در کامپیوتر ، CD محصولات شرکت Tika به صورت Run Auto اجرا شده و پنجره اصلی باز می شود . در پنجره اصلی روي دکمه Product کلیک کنید در صفحه باز شده از قسمت CELL LOAD روي دکمه -1010TM کلیک کنید . در این حالت صفحه مربوط به ترانسمیتر لودسل -1010TM باز می شود . در این صفحه روي دکمه Setting-TM کلیک کنید تا نرم افزار مربوط نصب شود . در حین نصب سوالاتی در زمینه مسیر نصب نرم افزار و ... از شما خواسته می شود که باید آنرا وارد کنید .

استفاده از نرم افزار :

پس از نصب نرم افزار مربوطه شما می توانید -1020TM از سري نرم افزارهاي Setting-TM را براي دستگاه خود استفاده کنید که شرح این نرم افزار در زیر آورده شده است .

این نرم افزار طوري طراحی شده است که به راحتی مورد استفاده قرار می گیرد و مراحل انجام تنظیمات و کالیبراسیون به صورت پشت سرهم از User درخواست می شود . براي شروع کار ابتدا یکی از پورت هاي سریال دستگاه را به پورت سریال کامپیوتر خود متصل کنید و سپس نرم افزار فوق را Run کنید . در صفحه اول نرم افزار پارامترهاي سریال کامپیوتر خود را تنظیم کنید در صورت صحیح بودن این پارامترها ، نرم افزار به طور اتوماتیک به صفحه اول وارد می شود در غیر اینصورت پیغام Out Time را بعنوان Error نمایش می دهد .

نکته : در صورتی که پارامتر هاي پورت سریال (Parity , Rate Baud , Address (را فراموش کرده و موفق به برقراري ارتباط بین نرم افزار Setting-TM و دستگاه نشدید ، میتوانید توسط نرم افزار Search Single که جز نرم افزار هاي Setting-TM است با دستگاه ارتباط برقرار کرده و پارامترهاي فراموش شده را پیدا کنید . نرم افزار Search Single پارامترهاي پورت سریال را موقتا به حالت Default وارد میکند.

پس از وارد شدن نرم افزار به صفحه اصلی شما می توانید مقدار وزن را روي نمودار مشاهده نمائید همچنین تنظیمات و یا کالیبراسیون دستگاه را انجام دهید شکل زیر صفحه اصلی نرم افزار را نشان می دهد .

نرم افزار فوق شامل دو بخش می باشد که بخش بالا ( put Out ( مربوط به مقدار وزن و ورودي دیجیتال و مقادیر مربوط به اندازه گیري می باشد و بخش پایین ( Setting ( مربوط به تنظیمات و کالیبراسیون دستگاه می باشد .

### **: Output** 1– نمودار وزن . 2– مقدار وزن که رويBox Text نمایش داده می شود . **Chica** Veight  $2.178$ .2 3– مقدار خام مبدل آنالوگ به دیجیتال ( بدون پردازش )  $2.17$ 59  $-3$ 4– براي صفر کردن (Tare (مقدار وزن به کار می رود  $2.17$  $\overline{1}$ Tare ( وزن کفه ) .  $2.176$ . 5 5– براي باز گرداندن وزن کفه به وزن خالص بکار می رود . 6– وضعیت ورودي هاي دیجیتال را نمایش می دهد . Configuratio **Instruction** 7– وضعیت خروجی هاي دیجیتال را نمایش می دهد . برای ذخیره مقدار بارامترها کلید | Save to Device | را برتید Mode **Calibrasion 1** Calibrasion 2 Save to Device  $-8$ Full Scale<br> $\begin{array}{|c|c|}\n\hline\n100 & \hline\n\end{array}$ Weight 1<br> $\begin{array}{|c|c|c|}\n\hline\n0.000 & \texttt{\large $\uparrow$}\n\end{array}$ Calibrasion Mode<br>Full Scale Mode  $\overline{\phantom{0}}$  9 Reset Device Sence Ratio  $\frac{\text{Weight 2}}{\text{2.000}}$  $\mathsf{Def}\mathsf{auk}$  $+10$ Calibrasion<br>Analog Output  $+11$ Calibrasion 2 Calibrasion 1

### **: Setting**

مربوط به کالیبراسیون و تنظیمات دستگاه می باشد که این بخش شامل سه TAB با عناوین Set point ، Configuration ، Calibration ، باشد که توضیحات هر یک داده خواهد شد .

-8 از این کلید براي ذخیره پارامترهاي تنظیمی دستگاه استفاده می شود با زدن این کلید ، کلیه پارامترهاي محیط Setting ذخیره می شوند .

-9 پس از انجام تنظیمات و زدن کلید Device to Save باید Device Reset را بزنیم تا دستگاه Reset شده و با تنظیمات جدید بارگذاري می شود . -10 این کلید تنظمات دستگاه را به حالت default ) تنظیمات کارخانه ) باز می گرداند که این تنظیمات به شرح زیر می باشد .

- $-$  Address  $= 1$
- Baud Rate =  $9600$ <br>- Parity = none
- Parity
- Continuous Send Time  $= 50*20$ ms  $= 1$ Sec
- $-$  Continuous Port  $=$  Disable
- $-$  Full Scale  $= 100$
- Sence Ratio  $= 2.0$
- Number Average  $= 3$

# **TIKA** Engineering Co. (LTD) **تیــــكا مھندسی شركت**

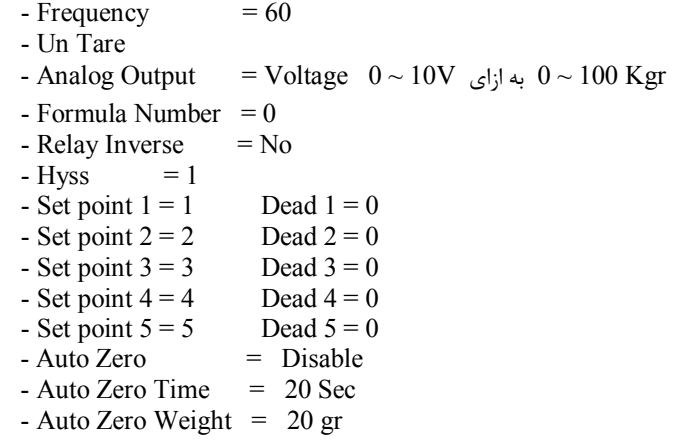

11 – از این کلید براي کالیبراسیون خروجی آنالوگ استفاده می شود .

### **: Calibration**

از این TAB براي کالیبراسیون دستگاه استفاده شده است . با توجه به لودسل اتصال داده شده به دستگاه و مکانیک اجرا شده نیاز است که دستگاه متناسب با آن کالیبره شود .

1 – Mode LD : این کالیبراسیون با استفاده از دو وزنه مرجع ( با وزن معلوم و دقیق که یکی حدود 20 درصد ظرفیت لودسل و دیگري معمولاً حالت بی باري) انجام می شود که مقدار این دو وزنه در قسمت 1Calibrationوارد شده و از کلید 1Calibration براي انجام کالیبراسیون استفاده می شود . 2 – Mode Scale Full : این کالیبراسیون با استفاده از پارامترهاي لودسل انجام می شود . این نوع کالیبراسیون در مواقعی استفاده می شود که پارامترهاي لودسل معلوم باشند و اتصالات رابط ( مثل شاهین ) در مسیر لودسل و بار قرار نگرفته باشد . در این نوع کالیبراسیون می توان به دقت بالایی از کالیبراسیون بدون اینکه نیاز به وزنه مرجع باشد دست یافت . براي انجام این مد از کالیبراسیون پارامترهاي لودسل را در قسمت 2 Calibration وارد کرده و از کلید Device to Save استفاده می کنیم .

: Full Scale

ظرفیت نامی لودسل می باشد که معمولاً بر حسب kg ) کیلو گرم ) می باشد . هنگامی که چند لودسل به صورت موازي استفاده شود مقدار این پارامتر باید برابر با جمع ظرفیت نامی لودسل ها باشد .

: Sence Ratio

حساسیت لودسل بوده که با v/mv ) میلی ولت بر ولت ) نمایش داده می شود . این مقدار معمولاً در بدنه لودسل ذکر می شود اما مقدار دقیق در برگه شناسنامه لودسل ذکر می شود مثلاً : v/mv 2.011 . تذکر : قبل از انجام هر نوع کالیبراسیون ابتدا باید Mode آن انتخاب شود .

### **: Configuration**

می رود .

این TAB براي پیکربندي و انجام تنظیمات دستگاه است که شامل فیلترهاي نرم افزاري ، صفر کردن اتوماتیک ، تنظیمات پورت سریال و خروجی آنالوگ است. 1 – Filter : این گروه شامل سه پارامتر زیر می باشد : الف – Frequency : مقدار این پارامتر فرکانس نمونه برداري مبدل D/A را مشخص می کند هر قدر فرکانس نمونه برداري پایین تر باشد ، دقت (رزولیشن ) دستگاه بالاتر می رود . ب – Average Number : این پارامتر نوعی فیلتر نرم افزاري است که با مقدار دهی به آن تغییرات وزن حذف خواهد شد . مقدار این پارامتر مشخص کننده تعداد نمونه ها

براي متوسط گیري میباشد . مقدار این پارامتر بین 128 ~ 1 قابل انتخاب می باشد.

Output .<br>Digital Inputs Weight 3 1.999 Data Registe 10071 .<br>Digital Outputs 18:3 Tare **Lin Tare** Settings Configuration Calibrasion Set point .<br>برای اعمال تغییرات ، ابتدا کلید <mark>| Save to Device |</mark> و سپس کلید | <mark>Reset Device | را ب</mark>قید **Instruction** Continous<br>(G-CON) Analog Out<br>(G-A-O) RS485<br>(G-NET) Filter<br>(G-FIL) Auto Zero Save to Device (G-NET)<br>Address Net Set High  $\frac{1}{100}$ Time<br> $\boxed{50}$   $\leftarrow$   $\leftarrow$   $\left$ Frequency Enable<br>Disable  $\overline{\mathbf{A}}$ Reset Device Number Average Baud Rate Time (Sec) Continous Port Set Low  $9600 b/s$  ${\small \fbox{\textsf{Disable}}}\qquad \blacktriangleright$  $\hat{\mathbf{v}}$ Type Output<br>Voltage Default Exciation Parity Zero Weight<br>0.020 0  $\ddot{\phantom{0}}$ no parity  $\overline{\phantom{a}}$ AC Calibrasion<br>Analog Output  $\n *Up*\n$  $\ddot{\bullet}$  $\frac{Down}{0}$  $\hat{\mathbf{v}}$ 

ج – Exciation : این پارامتر نوع تغذیه لودسل را مشخص می کند که در حالت AC اثرات نویز و ترموکوپل اتصالات حذف شده و دقت دستگاه بالاتر

2 – Zero Auto : توسط پارامتر Enable میتوان Zero Auto را فعال نمود. در حالت فعال بودن اگر وزن به اندازه مدت زمان پارامتر Time کمتر از پارامتر Weight Zero باشد ، عملیات Zero انجام شده و وزن صفر می شود.

3 – 485RS : این گروه شامل پارامترهاي پورت سریال 485RS می باشد نکته : در صورتی که پارامتر هاي پورت سریال (Parity , Rate Baud , Address (را فراموش کرده و موفق به برقراري ارتباط بین نرم افزار Setting-TM و دستگاه نشدید ، میتوانید توسط نرم افزار Search Single که جز نرم افزار هاي Setting-TM است با دستگاه ارتباط برقرار کرده و پارامترهاي فراموش شده را پیدا کنید . نرم افزار Search Single پارامترهاي پورت سریال را موقتا به حالت Default وارد میکند. 4 – Continuous : این گروه شامل پارامترهاي مربوط به Continuous می باشد . در این مد اطلاعات وزن با فرمت ASCII و با زمان مشخص شده ارسال میشود . 5 – Out Analog : در این گروه پارامترهاي خروجی آنالوگ تنظیم می شود . الف – High Set : حد بالاي وزن ب – Low Set : حد پایین وزن ج – Output Type : نوع خروجی آنالوگ را مشخص می کند د – Up : حد بالا ( ولتاژ یا جریان ) خروجی آنالوگ ه – Down : حد پائین ( ولتاژ یا جریان ) خروجی آنالوگ  **: Set point** این TAB مربوط به تنظیمات خروجی Digital Inputs دیجیتال می باشد و نحوه عملکرد خروجی  $2.180$ 2.178  $2.179$ های دیجیتال در اینTABتعیین می شود ata Register 59 که شامل سه گروه ,Dead, Set points Relay می باشد .

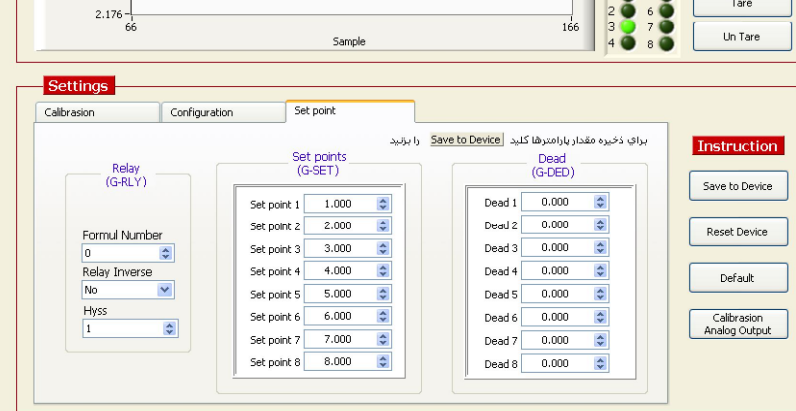

گروه Relay : این گروه شامل سه پارامتر زیر می باشد :

الف – Number Formul : دستگاه داراي 2 نوع عملکرد براي خروجی دیجیتال می باشد که در فرمول صفر عکس العمل هر خروجی به Set point قبل و بعد از خود( خروجی مربوطه ) وابسته است . فرمول صفر طبق جدول زیر می باشد .

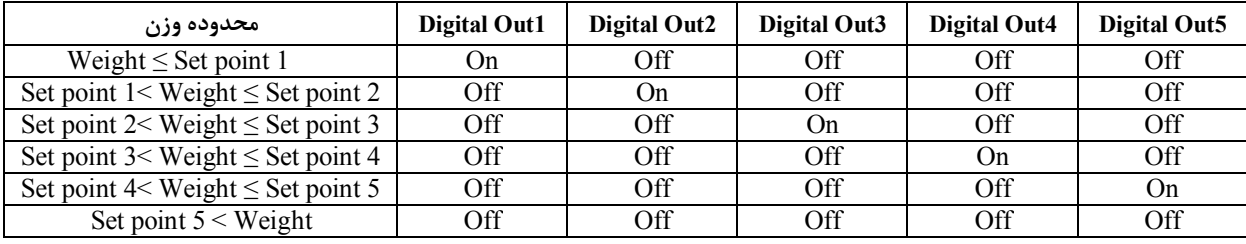

نکته : در این فرمول مقادیر point Set باید از پائین به بالا تنظیم شوند .

در فرمول یک عکس العمل هر خروجی فقط به point Set مربوط به خود وابسته است . اگر مقدار وزن از point Set مربوطه کمتر بود ، خروجی مربوطه فعال می شود در غیر این صورت غیر فعال خواهد بود .

ب – Inverse Relay ) معکوس کننده خروجی ها ): در صورت Yes بودن این پارامتر وضعیت خروجی ها در هر حالتی که باشند معکوس خواهد شد . ج – Hyss ) باند هیسترزیس ) : براي جلوگیري از قطع و وصل سریع رله حول نقطه هاي تنظیم ، باند هیسترزیس در نظر گرفته شده است . نحوه تاثیر این پارامتر در Set Point ها طبق رابطه Full Scoll x می باشد .

گروه point Set : نقاط تنظیم خروجی هاي دیجیتال می باشند .

گروه Dead ) وزن بین راه یا بار مرده ) : این گروه ، وزنی که موقع بارگیري ( ریزش بار ) در هوا می ماند را مشخص می کند در این گروه براي هر نقطه تنظیم ( Set point ) می توان یک وزن مرده تعیین نمود .

# **بخش چهارم :**

# **ارتباط با PLC و کنترل دستگاه از طریق نرم افزاري :**

زمانی که بخواهیم دستگاه را با PLC و یا هر دستگاه دیگري ارتباط دهیم باید با برخی از رجیسترها و پارامترهاي داخلی دستگاه آشنا باشیم و همچنین باید مختصري راجع به پروتکل ModBus بدانیم .

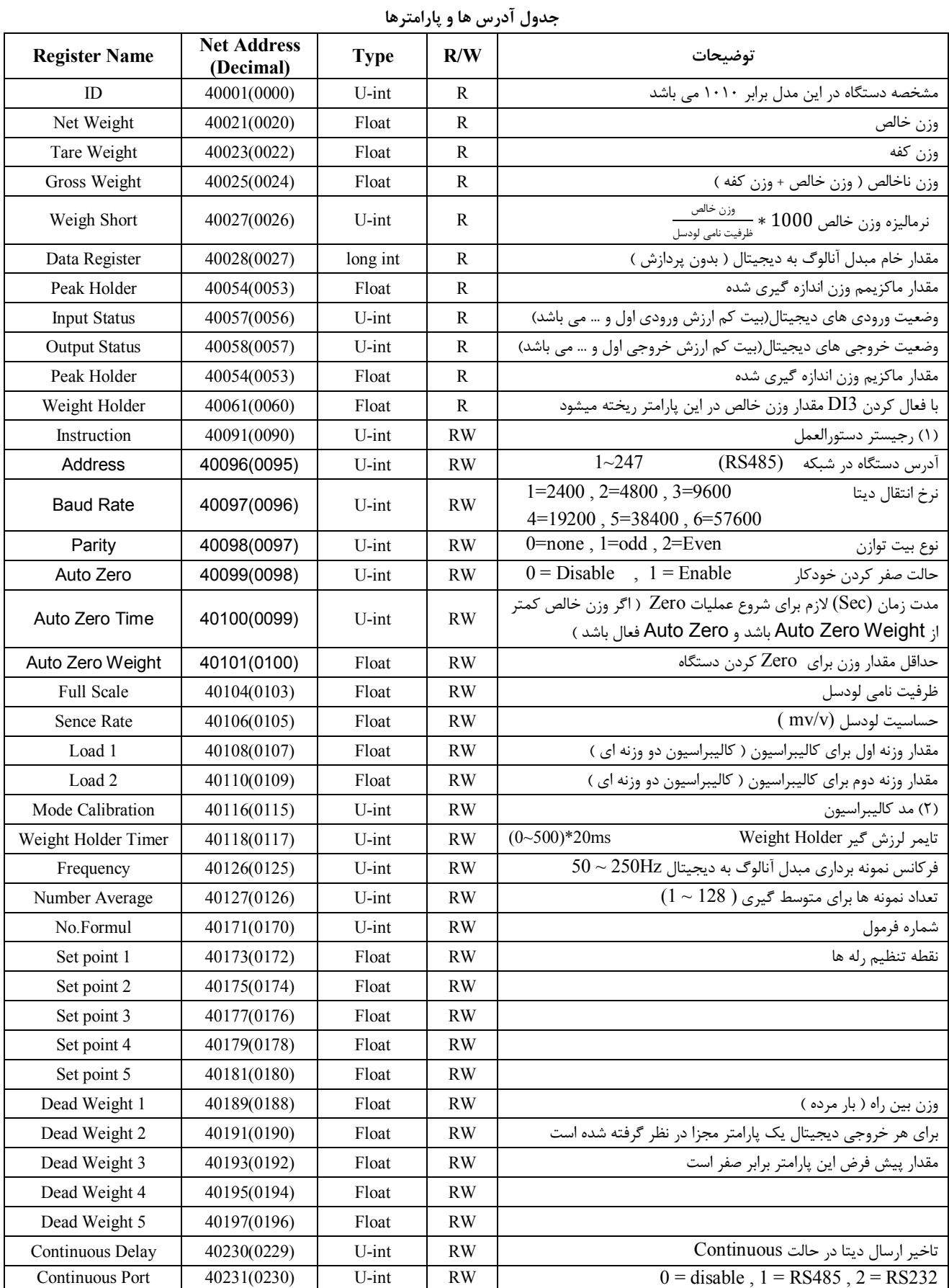

## **(1) رجیستر دستورالعمل :**

مقدار این رجیستر در حالت عادي 0 می باشد . اما با مقدار دادن به این رجیستر یک دستور انجام می شود و سپس مقدار پارامتر دوباره صفر می شود .

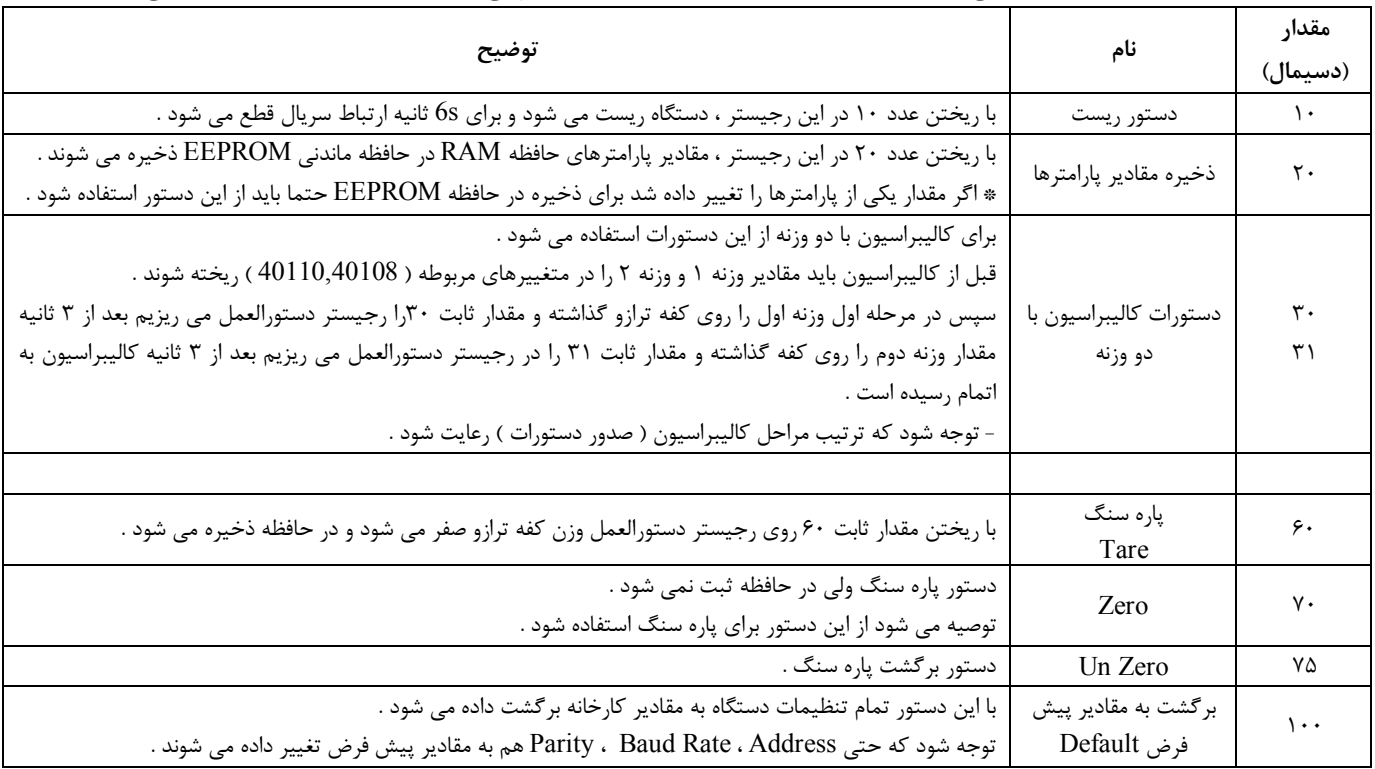

# **(2) مد کالیبراسیون Calibrasion Mode :**

0 : مد کالیبراسیون با دو وزنه

1 : مد کالیبراسیون با مشخصات اسمی

### **مختصري راجع به پروتکل Modbus**

 در این پروتکل از یک Bus دو سیمه روي پورت سریال استفاده میشود، در هر Bus یک Master و چندین Slave وجود دارد. روش تبادل اطلاعات بصورت درخواست و پاسخ است که کدهاي درخواست اصلی به شرح زیراست.

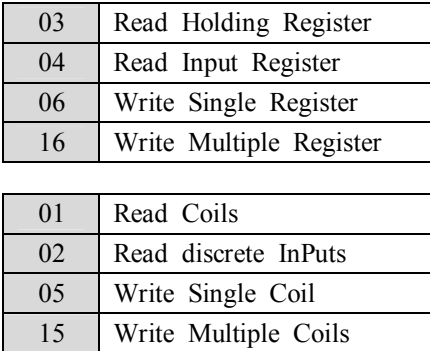

**مثال:**

میخواهیم آدرس (0020) 40021 را توسط این پروتکل و از طریق PLC بخوانیم، براي این کار فریم زیر را توسط PLC براي دستگاه ارسال میکنیم.

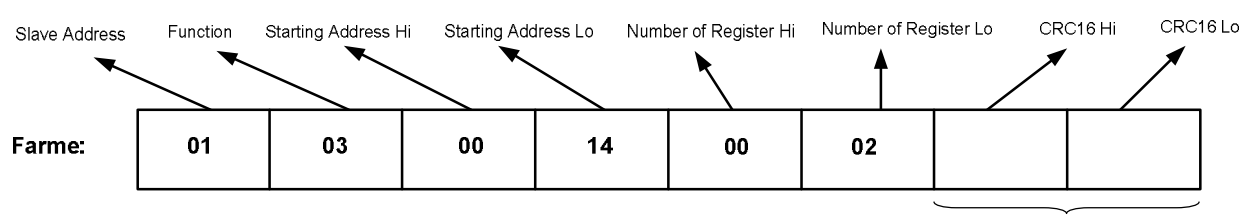

**CRC** 

Addreee Slave: آدرس دستگاه

Function: کد درخواست که از جدول فوق استفاده شده است.

Starting Address: آدرس شروع محل خواندن که مربوط به آدرس رجیسترهای داخلی دستگاه است، در اینجا آدرس Decimal : 0014 Hex است. Number of Register Hi: تعداد رجیسترهای مورد نظرکه در اینجا تعداد ۱ پارامتر با فرمت Float یعنی ۲رجیستر مدنظر است Hex :0002 Decimal:0002 Hex  $CRC$  : کد خطای  $CRC16$ 

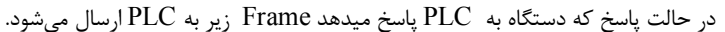

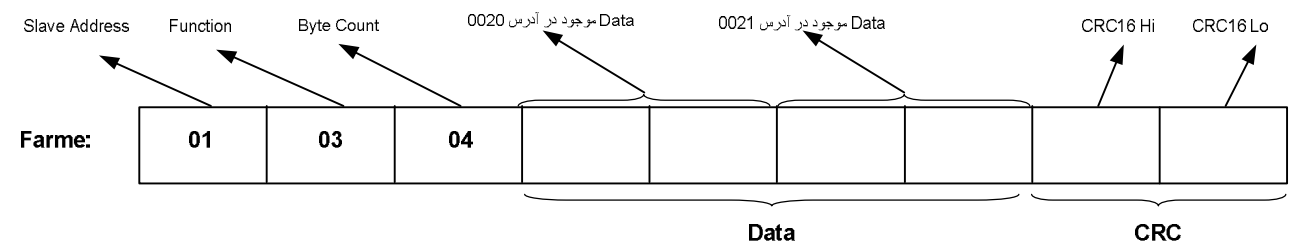

Count Byte: تعداد بایت هاي دیتاي ارسالی است.

**نکته**: فاصله بین دو بایت نباید از 1.5 کاراکتر بیشتر و فاصله بین دو فریم نباید از 3.5 کاراکتر کمتر شود.

# **فرمت ارسال پیوسته :**

**شرح :** با انتخاب مد ارسال پیوسته،فریم هاي حاوي اطلاعات وزن بصورت پیوسته از طریق پورت سریال انتخابی ارسال می شود ( داده هاي ارسالی بصورت کدهاي اسکی می باشد ) . این مد از طریق نرم افزاري و توسط پارامتر Port Continuous فعال می شود .

**هشدار :** اگر پورت 485RS را در مد ارسال پیوسته قرار دهید نباید آنرا به Master دیگري وصل نمائید چون امکان سوختن پورت 485RS و همچنین آسیب رسیدن به دستگاه دیگر وجود دارد .

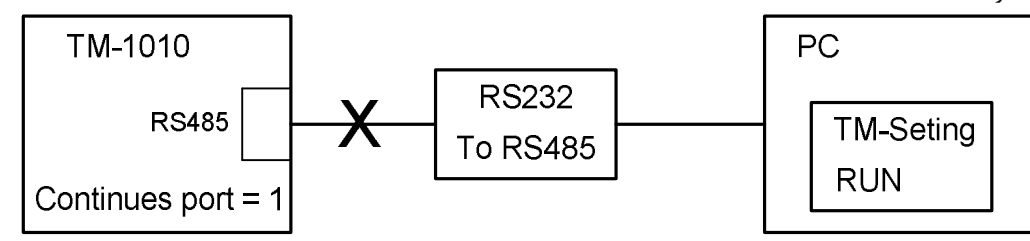

\* با انتخاب این مد دستگاه از حالت slave خارج شده وفریم هاي اطلاعات بصورت دائم ارسال می شوند.

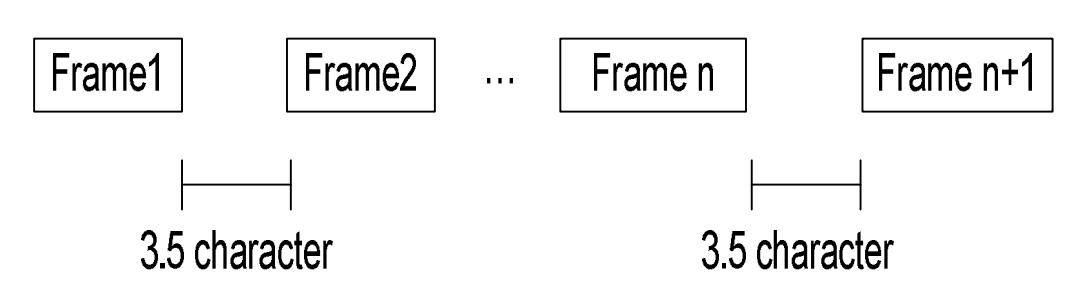

فرمت فریم :

| توضيح                                                 | تعداد بايتها | نوع         |
|-------------------------------------------------------|--------------|-------------|
| (0x3A)<br>÷                                           | ۱ بایت       | شروع فريم   |
| كميت انتخاب شده (وزن)                                 | ۸ بایت       | داده        |
| متمم ٢ مجموع بايتهاى فريم (متمم ٢ مجوع بايتهاى بالا ) | ۱ بایت       | کد خطا LRC  |
| $(0x0D, 0x0A)$ CR, LF                                 | ۲ بایت       | انتهاى فريم |

مثال ) ارسال فریم اطلاعات با وزن 3.35769 بصورت زیر انجام می شود .

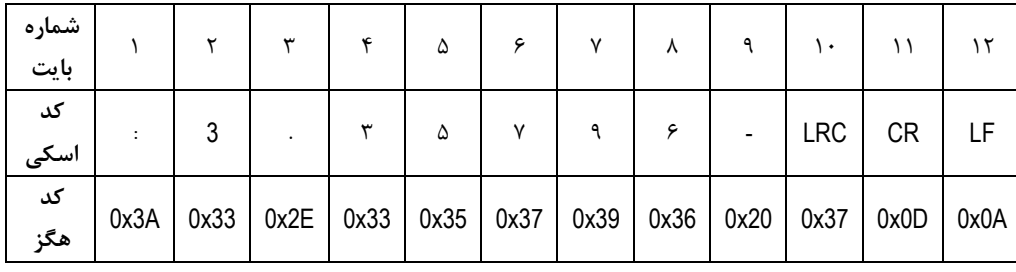

بررسی خطاي LRC :

 0x3A + 0x37 + 0x2E + 0x33 + 0x35 + 0x37 + 0x39 + 0x36 + 0x20 + 0x33 = 0x200 : 10 تا 1 بایتهاي مجموع چون بایت کم ارزش مجموع بایتها برابر 0 است پس خطایی در فریم رخ نداده است .

# **بخش پنجم :**

**راهنماي رفع مشکلات احتمالی و سوالات متداول :** 

**سوال 1)** مقدار وزن تغییرات خیلی زیادي دارد ( عددها روي صفحه نمایش بازي می کنند ) . چه کارهائی باید انجام شود ؟

جواب ) دقت دستگاه 1010-TD در شرایط آزمایشگاهی ۱۵۰۰۰ قسمت می باشد . بعنوان مثال اگر یک لودسل 1000kg را به دستگاه وصل نمائید ، دقت دستگاه برابر gr66 می باشد . اگر تغییرات وزن بیش از مقدار تعیین شده بود ، دستگاه خوب عمل نمی کند .براي رفع عیب مانند مراحل زیر عمل نمایید :

ابتدا سیستم توزین را از لحاظ مکانیکی کنترل نمائید تا لرزشها به لودسل منتقل نشود . اگر در محیط ، ویبره و لرزشهاي مکانیکی وجود دارد سعی نمائید که محل اتصال لودسل با لوله هاي توپر انجام شود تا لرزشهاي مکانیکی به لودسل منتقل نشود .

اگر مطمئن شدید که مشکل از مکانیک و کالیبراسیون نبود باید فیلترهاي نرم افزار روي دستگاه تنظیم شود . سه نوع فیلتر نرم افزاري بر روي دستگاه وجود دارد :

1 – فرکانس نمونه برداري

2 – متوسط گیري

- فرکانس نمونه برداري در حالت پیش فرض برابر hz60 است اگر مقدار این پارامتر را کمتر انتخاب کنید میزان بازي نیز کمتر می شود - متوسط گیري : با بالا بردن عدد متوسط گیري دقت دستگاه بهتر می شود . ( بازي مقدار وزن کمتر می شود)

اما باید توجه داشته باشید که این پارامتر باعث کند شدن رله زنی می شود.در حالت کلی سرعت رله زنی در ثانیه برابر است با :

```
Frequency
rrequenc = سرعت رله زنی .<br>Average
```